## Connect the power adapter and 1 press the power button

Hurtig startguide **Hurtigstart** 

Tilslut strømadapteren og tryk på tænd/sluk-knappen Kytke verkkolaite ja paina virtapainiketta Slik kobler du til strømadapteren og trykker på strømknappen Anslut strömadaptern och tryck på strömbrytaren

# $\triangle$ Quick Start Guide Dell sikkerhetskopiering og gjenoppretting | Dell Backup and Recovery  $\left(\widehat{\text{Delta}}\right)$

#### Product support and manuals

Produktsupport og manualer Tuotetuki ja käyttöoppaat Produktstøtte og håndbøker Produktsupport och handböcker dell.com/support dell.com/support/manuals dell.com/windows8 dell.com/support/linux

Contact Dell Kontakt Dell | Dellin yhteystiedot Kontakt Dell | Kontakta Dell

dell.com/contactdell

#### Regulatory and safety Lovgivningsmæssigt og sikkerhed Säädöstenmukaisuus ja turvallisuus Lovpålagte forhold og sikkerhet Reglering och säkerhet

#### dell.com/regulatory\_compliance

#### Regulatory model

Regulatorisk model | Säädösten mukainen malli Regulerende modell | Regleringsmodell

P51F

#### Regulatory type

Regulatorisk type | Säädösten mukainen tyyppi Regulerende type | Regleringstyp

P51F001 P51F003

#### Computer model

Computermodel | Tietokoneen malli Datamaskinmodell | Datormodell

Inspiron 15-5558 Inspiron 15-5551

© 2015 Dell Inc. © 2015 Microsoft Corporation. © 2015 Canonical Ltd.

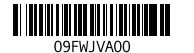

- BEMÆRK: Hvis du opretter forbindelse til et sikret trådløst netværk, skal du indtaste adgangskoden for den trådløse netværketsadgang, når du bliver bedt om det.
- HUOMAUTUS: Jos muodostat yhteyttä suojattuun langattomaan verkkoon, anna langattoman verkon salasana kun sitä pyydetään.
- **MERK:** Hvis du kobler deg til et sikkert trådløst nettverk, skal du angi passordet for å få tilgang til det trådløse nettverket når du blir bedt om det.
- ANMÄRKNING: Ange lösenordet för åtkomst till det trådlösa nätverket när du blir ombedd om du ansluter till ett skyddat trådlöst nätverk.

## 2 Finish Operating System setup

Afslut opsætning af operativsystem Suorita käyttöjärjestelmän asennus loppuun Gjør ferdig oppsettet av operativsystemet Slutför inställningen av operativsystemet

## Windows

(e) Wireless

⊕ Sian in to your PC

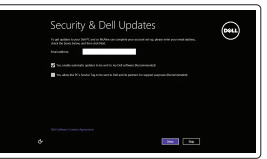

## Enable security and updates

Aktivér sikkerhed og opdateringer Ota suojaus ja päivitykset käyttöön Aktiver sikkerhet og oppdateringer Aktivera säkerhet och uppdateringar

### Connect to your network

Opret forbindelse til netværket Muodosta verkkoyhteys Koble deg til nettverket ditt Anslut till ditt nätverk

#### **NOTE:** If you are connecting to a secured wireless network, enter the password for the wireless network access when prompted.

#### Sign in to your Microsoft account or create a local account Log på din Microsoft-konto eller opret en

lokal konto

Kirjaudu Microsoft-tilillesi tai luo paikallinen tili

Logg inn på Microsoft-kontoen din eller opprett en lokal konto

Logga in till ditt Microsoft-konto eller skapa ett lokalt konto

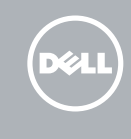

## Ubuntu

## Follow the instructions on the screen to finish setup.

Følg instruktionerne på skærmen for at afslutte opsætning. Suorita asennus loppuun noudattamalla näytön ohjeita. Følg instruksene i skjermen for å gjøre ferdig oppsettet. Slutför inställningen genom att följa anvisningarna på skärmen.

## Learn how to use Windows

Lær hvordan du bruger Windows | Opi käyttämään Windowsia Lær hvordan Windows brukes | Lär dig att använda Windows

## Help and Tips

Hjælp og tips | Ohje ja vinkkejä Hjelp og støtte | Hjälp och tips

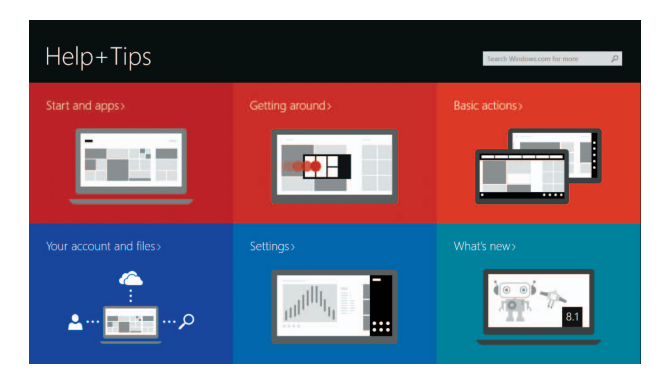

## Locate your Dell apps in Windows

Find dine Dell-apps i Windows | Paikanna Dell-sovellukset Windowsista Finn dine Dell-apper i Windows | Hitta dina Dell-appar i Windows

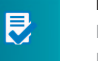

## My Dell

Min Dell | Dell-tietokoneeni Min Dell | Min Dell

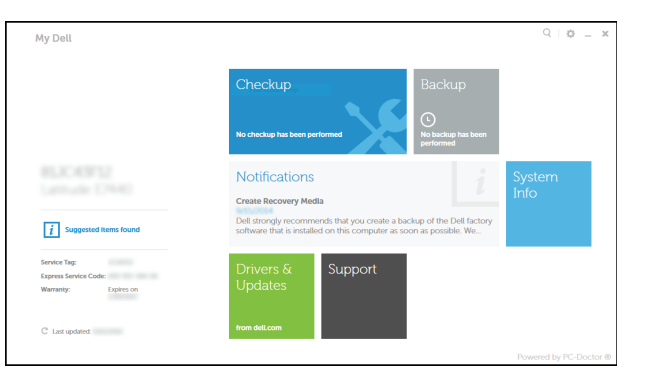

## Register your computer

Registrer computeren | Rekisteröi tietokone Registrer datamaskinen din | Registrera din dator

## Dell Backup and Recovery

Dell sikkerhedskopiering og genoprettelse | Dell Backup and Recovery

## Inspiron 15 5000 Series

## Features

Funktioner | Ominaisuudet | Funksjoner | Funktioner

#### 1. Høyre mikrofon

11. Venstreklikk-område 12. Høyreklikk-område

## 13. Hodetelefonport

- 2. Statuslys for kamera
- 3. Kamera
- 4. Venstre mikrofon (kun Inspiron 15-5558)
- 5. Kontakt for strømforsyning
- 6. Nettverksport (kun Inspiron 15-5558)
- 7. HDMI-port
- 8. USB 3.0-port
- 9. Mediekortleser
- 10. Strøm- og batteristatuslys/ aktivitetslys til harddisken
- 1. Höger mikrofon
- 2. Kamerastatuslampa
- 3. Kamera
- 4. Vänster mikrofon (endast Inspiron 15-5558)
- 5. Nätadapterport
- 6. Nätverksport (endast Inspiron 15-5558)
- 7. HDMI-port
- 8. USB 3.0-port
- 9. Mediakortläsare
- 10. Statuslampa för batteri/ aktivitetslampa för hårddisk
- 12. Område för högerklick 13. Hörlursport
- 14. USB 2.0-portar (2)
- 15. Optisk enhet
- 16. Plats för kabellås
- 17. Strömbrytare
- 18. Regleringsetikett (i batterifack)
- 19. Batteri
- 20. Batteriets frigöringsknapp
- 21. Etikett med servicenummer
- 14. USB 2.0-porter (2)
- 15. Optisk disk
- 16. Spor for sikkerhetskabel
- 17. Strømknapp
- 18. Forskriftsmessig merking (i batterirommet)
- 19. Batteri
- 20. Batteriutløserlås
- 21. Servicemerke

## 11. Område för vänsterklick

- 1. Højre mikrofon
- 2. Kamerastatusindikator
- 3. Kamera
- 4. Venstre mikrofon
- (kun Inspiron 15-5558)
- 5. Port til strømsadapter
- 6. Netværksport (kun Inspiron 15-5558)
- 7. HDMI-port
- 8. USB 3.0-port
- 9. Mediekortlæser
- 10. Strøm- og batteristatusindikator/ harddiskaktivitetsindikator
- 1. Oikea mikrofoni
- 2. Kameran tilan merkkivalo
- 3. Kamera
- 4. Vasen mikrofoni
- 
- 
- 
- 
- 
- 10. Virran ja akun tilan merkkivalo/ kiintolevyn toiminnan merkkivalo
- 11. Vasemman napsautuksen alue
- 12. Oikean napsautuksen alue
- 13. Kuulokeliitäntä
- 14. USB 2.0 -portit (2)
- 15. Optinen asema
- 16. Suojakaapelin paikka
- 17. Virtapainike
- 6. Verkkoportti (vain Inspiron 15-5558) 18. Säädöstenmukaisuustarra (akkutilassa)
	- 19. Akku
	- 20. Akun vapautussalpa
	- 21. Huoltomerkkitarra
- 
- 
- 
- 
- 
- 
- 

#### Play/Pause  $\overline{\phantom{a}}$

- 11. Område til venstreklik
- 12. Område til højreklik
- 13. Hovedtelefonport
- 14. USB 2.0-porte (2)
- 15. Optisk drev
- 16. Sikkerhedskablets åbning
- 17. Strømknap
- 18. Regulatorisk mærkat (i batteribåsen)
- 19. Batteri
- 20. Batteriudløserlås
- 21. Servicekodeetiket

- 
- (vain Inspiron 15-5558)
- 5. Verkkolaiteportti
- 
- 7. HDMI-portti
- 8. USB 3.0 -portti
- 
- 
- 
- 
- 9. Muistikortinlukija

Vaihda virran ja akun tilan merkkivalon/kiintolevyn toiminnan merkkivalon välillä

## Shortcut keys

Genvejstaster | Pikavalintanäppäimet Snarveistaster | Kortkommandon

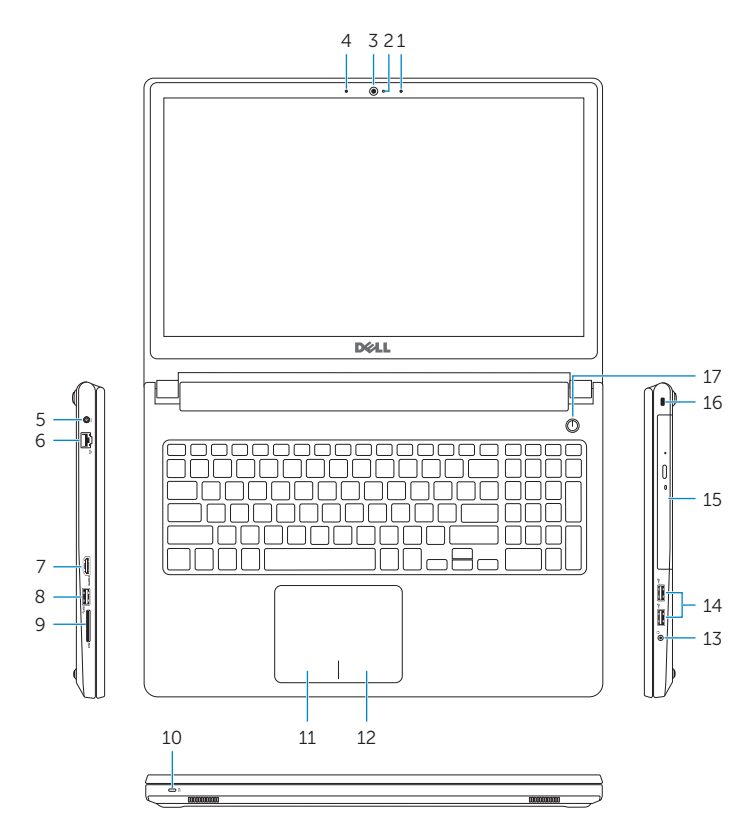

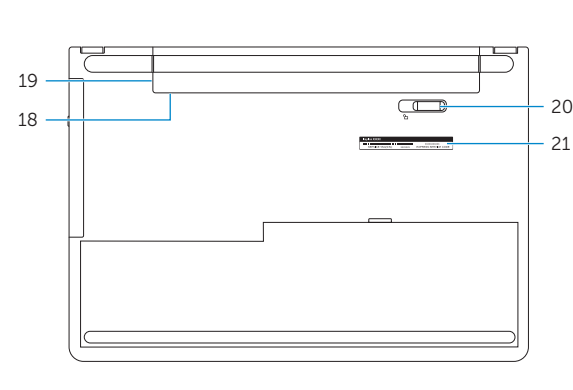

- BEMÆRK: Du kan finde flere oplysninger i Specifikationer på dell.com/support.
- HUOMAUTUS: Lisätietoja on kohdassa *Tekniset tiedot* sivulla dell.com/support .
- MERK: Se Specifikasjoner i dell.com/support for å finne mer informasjon.
- ANMÄRKNING: För mer information, se *Specifikationer* på dell.com/support .

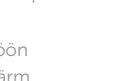

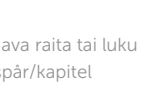

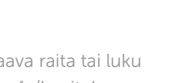

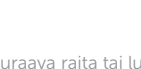

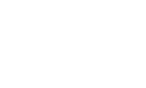

#### Mute audio Slå lyd fra | Mykistä ääni

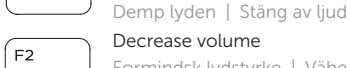

- Decrease volume Formindsk lydstyrke | Vähennä äänenvoimakkuutta
- Reduser lyden | Minska volymen

#### Increase volume

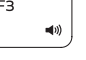

∫ F4

 $F5$ 

∫ F6

Forøg lydstyrke | Lisää äänenvoimakkuutta Øk lyden | Öka volymen

11. Left-click area 12. Right-click area 13. Headset port 14. USB 2.0 ports (2) 15. Optical drive 16. Security-cable slot 17. Power button

## Play previous track/chapter

Afspil forrige nummer/kapitel | Toista edellinen raita tai luku Spill forrige spor/kapittel | Spela upp föregående spår/kapitel

Afspil/Afbryd midlertidigt | Toista/tauko Spill/pause | Spela upp/pausa

## Play next track/chapter

- Afspil næste nummer/kapitel | Toista seuraava raita tai luku
- Spill neste spor/kapittel | Spela upp nästa spår/kapitel

## Switch to external display

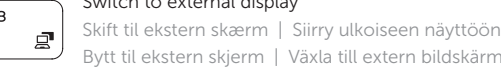

Bytt til ekstern skjerm | Växla till extern bildskärm Search

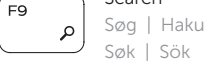

## Toggle keyboard backlight (optional)

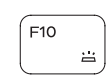

Skift mellem tastaturets baggrundslys (valgfrit tilbehør) Kytke näppäimistön taustavalo (valinnainen)

Veksle mellom bakgrunnsbelyst tastur eller ikke (tilleggsfunksjon) Växla tangentbordets bakgrundsbelysning (tillval)

## Decrease brightness

Formindsk lysstyrke | Vähennä kirkkautta Demp lysstyrken | Minska ljusstyrkan

## $F12$

## Increase brightness

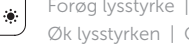

#### Forøg lysstyrke | Lisää kirkkautta Øk lysstyrken | Öka ljusstyrkan

## Toggle Fn-key lock

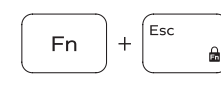

Tænder/slukker for FN-tastlås Vaihda Fn--näppäinlukituksen asentoa Veksle Fn-låsen

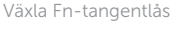

## Turn off/on wireless

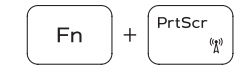

Slå trådløst fra/til | Kytke langaton yhteys pois/päälle Slå av/på trådløs tilkobling | Slå av/på trådlösa nätverk

## Put the computer to sleep

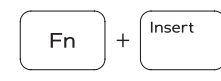

Fn i

 $H$ 

Sæt din computer i slumretilstand Aseta tietokone lepotilaan

Sett datamaskinen i dvalemodus

## Sätt datorn i strömsparläge

### Toggle between power and battery-status light/ hard-drive activity light

Skift mellem strøm- og batteristatusindikator/ harddiskaktivitetsindikator

Veksle mellom strøm og batteristatuslys/aktivitetslys til harddisken

Byt mellan statuslampa för ström och batteri/ aktivitetslampa för hårddisk

## NOTE: For more information, see *Specifications* at dell.com/support .

- 1. Right microphone
- 2. Camera-status light
- 3. Camera
- 4. Left microphone (Inspiron 15-5558 only)
- 5. Power -adapter port
- 6. Network port (Inspiron 15-5558 only)
- 7. HDMI port
- 8. USB 3.0 port
- 9. Media-card reader
- 10. Power and battery-status light/ hard -drive activity light

19. Battery

18. Regulatory label (in battery bay)

20. Battery-release latch 21. Service Tag label